#### www.aten.com www.aten.com

#### **Package Contents**

1 VC840 HDMI to 3G/HD/SD-SDI Converter 1 Power Adapter 1 User Instructions

- **Front View**
- 1. HDMI Input Port
- 2. EDID Mode Switch
- 3. LED Status 4. Power Jack

#### Hardware Installation **<sup>B</sup>**

1. Use an HDMI cable to connect the HDMI source device to the HDMI Input port on the VC840.

- 2. Use a Coaxial cable to connect the SDI monitor to the SDI Output port on the VC840.
- 3. Connect your audio devices (such as speakers) to the Audio Output port.
- 4. Plug the provided power adapter into an appropriate power source; plug
- the power adapter cable into the Power Jack on the VC840. 5. Check that the Power LED lights red and the Signal LED lights green to indicate that the VC840 is receiving power and is ready to operate.

#### Convertisseur HDMI vers 3G/HD/SD-SDI VC840 – Guide de démarrage rapide Convertitore da HDMI a 3G/HD/SD-SDI VC840 – Guide de démarrage rapide

- 
- 1. Puerto de entrada HDMI
- 2. Conmutador del modo EDID
- 3. Indicador LED de estado 4. Entrada de alimentación

#### Instalar el hardware **<sup>B</sup>**

- 1. Conecte el dispositivo fuente de señales HDMI al puerto de entrada HDMI Input del VC840. Para ello, utilice un cable HDMI.
- 2. Conecte el monitor SDI al puerto de salida SDI Output del VC840. Para ello, utilice un cable coaxial.
- 3. Conecte los dispositivos de audio (p.ej unos altavoces) al puerto de salida Audio Output de la unidad.
- 4. Conecte un extremo del adaptador de alimentación incluido a una toma eléctrica y el otro extremo a la toma Power del VC840.
- 5. Compruebe que el indicador LED Power se ilumine de color rojo y el LED Signal de color verde para indicar que el VC840 recibe energía eléctrica y que está listo para funcionar.

#### Description de l'appareil **<sup>A</sup>**

- **Vue avant Vue arrière**
- 1. Port d'entrée HDMI 1. Port de sortie SDI
- 2. Commutateur de mode EDID 2. Port de sortie audio
- 3. Voyants d'état
- 4. Prise d'alimentation

#### Installation du matériel **<sup>B</sup>**

- 1. Utilisez un câble HDMI pour relier le périphérique source HDMI au port d'entrée HDMI du convertisseur VC840.
- 2. Utilisez un câble coaxial pour relier l'écran SDI au port de sortie SDI du convertisseur VC840.
- 3. Branchez vos périphériques audio (haut-parleurs, par exemple) sur le port de sortie audio.
- 4. Branchez une extrémité de l'adaptateur secteur fourni sur une prise de courant adaptée, et l'autre extrémité sur la prise d'alimentation du convertisseur VC840.
- 5. Vérifiez que le voyant d'alimentation (Power) s'allume en rouge et que le voyant Signal s'allume en vert pour indiquer que le VC840 est alimenté

#### **Operation EDID Mode Pin1 Pin2 EDID Description** OFF (1) OFF (1) 3G/HD/SD-SDI with multi-channel audio except DTS-HD & Dolby Ture HD.

- OFF (↑) ON (↓) 3G/HD/SD-SDI with stereo PCM audio
- ON (1) OFF (1) HD/SD-SDI with stereo PCM audio
- ON  $(1)$  ON  $(1)$  Enable the EDID Learning Mode.

### Hardware **<sup>A</sup>**

- 1. Make sure the EDID mode is ON  $( )$  ON  $( )$ .
- 2. Connect the HDMI display to the HDMI Input port on the VC840.
- 3. Power on the VC840.
- 4. After the Signal LED lights green, the EDID Learning procedure is complete.
- **Note:** Do not change the EDID mode, otherwise the built-in EDID Learning information will be lost.

- **Vista anteriore**
- 1. Porta di ingresso HDMI **Vista posteriore**
- 2. Interruttore modalità EDID 1. Porta di uscita SDI 2. Porta di uscita audio
	-
- 4. Presa d'alimentazione

3. LED di stato

#### Installazione dell'hardware **<sup>B</sup>**

- 1. Collegare con un cavo HDMI il dispositivo sorgente HDMI alla porta di ingresso HDMI del VC840.
- 2. Utilizzare un cavo coassiale per collegare il monitor SDI alla porta di uscita SDI del VC840.
- 3. Collegare i dispositivi audio (p.es. altoparlanti) alla porta di uscita audio.
- 4. Inserire la spina dell'alimentatore in dotazione in una presa di corrente, quindi inserire il cavo dell'alimentatore nella presa d'alimentazione del VC840.
- 5. Il VC840 è acceso e pronto al funzionamento soltanto quando il LED di alimentazione si illumina in rosso e il LED del segnale si illumina in verde.

#### Hardwareübersicht **<sup>A</sup>**

#### **Vorderseitige Ansicht** 1. HDMI-Eingang

- 2. EDID-Moduswahlschalter 1. SDI-Ausgang 2. Audiosignalausgang
- 3. LED-Anzeige
- 4. Stromeingangsbuchse

#### Hardware installieren **<sup>B</sup>**

- 1. Verbinden Sie die HDMI-Signalquelle mit dem Ausgang HDMI Input am VC840. Verwenden Sie dazu ein HDMI-Kabel.
- 2. Verbinden Sie den SDI-Monitor mit dem SDI-Ausgang am VC840. Verwenden Sie dazu ein Koaxialkabel.
- 3. Verbinden Sie Ihre Audiogeräte (z.B. ein paar Lautsprecher) mit dem Audiosignalausgang.
- 4. Schließen Sie das mitgelieferte Netzteil an eine stromführende Steckdose an, und verbinden Sie das Kabel des Netzteils mit der Buchse Power am VC840.
- 5. Überprüfen Sie, ob die LED-Anzeige Power rot und die Anzeige Signal grün leuchten. Dadurch ist sichergestellt, dass der VC840 eingeschaltet

Обзор оборудования **<sup>A</sup>**

**Вид спереди** 1. Вход HDMI

2. Переключатель режима EDID 3. Индикатор состояния 4. Гнездо питания

Установка оборудования **<sup>B</sup>**

1. Используя кабель HDMI, подключите устройство-источник HDMI к

входу HDMI устройства VC840.

2. Используя коаксиальный кабель, подключите монитор SDI к выходу

3. Подключите аудиоустройства (например, динамики) к аудиовыходу.

4. Подключите идущий в комплекте адаптер питания к

соответствующему источнику питания, после чего подключите кабель адаптера питания к гнезду питания устройства VC840. 5. Убедитесь, что индикатор питания горит красным, а индикатор сигнала горит зеленым, указывая на то, что VC840 подключен к

источнику питания и готов к работе.

SDI устройства VC840.

#### **EDID Learning**

 $CE^{\mathbb{X}}$ 

Funcionamiento

1. Active el modo de EDID ON (↓) - ON (↓).

#### Presentación del hardware **<sup>A</sup> Vista frontal Vista posterior**

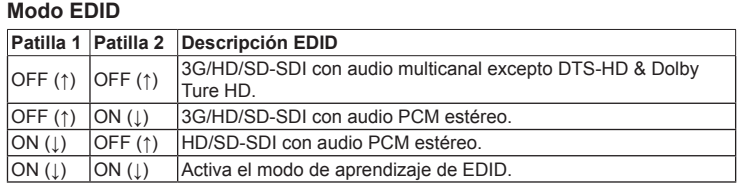

#### **Aprendizaje de EDID**

2. Conecte la pantalla HDMI al puerto HDMI Input del VC840.

3. Encienda el VC840.

4. En cuanto el indicador de señal se ilumine de verde, el proceso de aprendizaje de EDID ha finalizado.

**Nota:** No cambie el modo de EDID. De lo contrario, los datos de EDID aprendidos se pierden.

### et prêt à fonctionner.

#### Fonctionnement

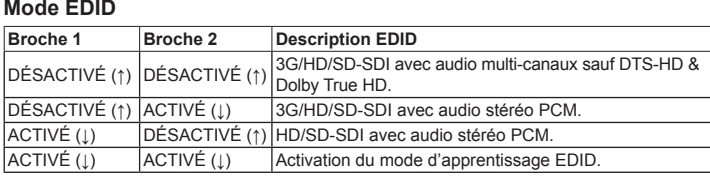

#### **Apprentissage EDID**

- 1. Assurez-vous que le mode EDID est ACTIVÉ (↓) ACTIVÉ (↓).
- 2. Connectez l'écran HDMI au port d'entrée HDMI du convertisseur VC840.
- 3. Allumez le convertisseur VC840.
- 4. Lorsque le voyant Signal s'allume en vert, la procédure d'apprentissage EDID est terminée.
- **Remarque :** ne modifiez pas le mode EDID, sinon les informations d'apprentissage EDID intégrées seront perdues.

#### Funzionamento **Modalità EDID**

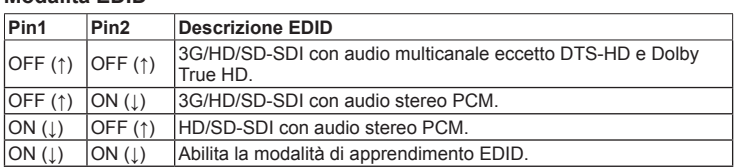

#### **Apprendimento EDID**

1. Accertarsi che la modalità EDID sia impostata su ON (↓) - ON (↓).

2. Collegare lo schermo HDMI alla porta di ingresso HDMI del VC840. 3. Accendere il VC840.

4. Una volta che il LED del segnale s'illumina in verde, la procedura di apprendimento EDID è completata.

**Nota:** non modificare la modalità EDID altrimenti le informazioni di

apprendimento EDID predefinite andranno perdute.

#### und betriebsbereit ist.

#### Bedienung **EDID-Modus**

- **Stift 1 Stift 2 EDID-Beschreibung** AUS (↑) AUS (↑) 3G/HD/SD-SDI mit Mehrkanalton, Ausnahme DTS-HD & Dolby True HD. AUS (↑) EIN (↓) 3G/HD/SD-SDI mit Stereo-PCM-Audio EIN (↓) AUS (↑) HD/SD-SDI mit Stereo-PCM-Audio
- EIN (↓) EIN (↓) EDID-Lernfunktion aktivieren

#### **EDID-Lernfunktion**

- 1. Aktivieren Sie die EDD-Lernfunktion EIN (↓) EIN (↓).
- 2. Verbinden Sie das HDMI-Anzeigegerät mit dem HDMI-Eingang am VC840. 3. Schalten Sie den VC840 ein.
- 4. Wenn die LED-Signalanzeige grün leuchtet, ist der EDID-Lernvorgang abgeschlossen.
- **Hinweis:** Verändern Sie die EDID-Lernfunktion nicht. Anderenfalls gehen die erlernten Daten verloren.

### VC840 Converter Quick Start Guide VC840 Convertidor de HDMI a 3G/HD/SD-SDI Guía rápida vww.aten.com www.aten.com vew.aten.com vww.aten.com vew.aten.com vww.aten.com www.aten.com vew.aten.com vew.aten.com vew.aten.com vew.a

### Работа

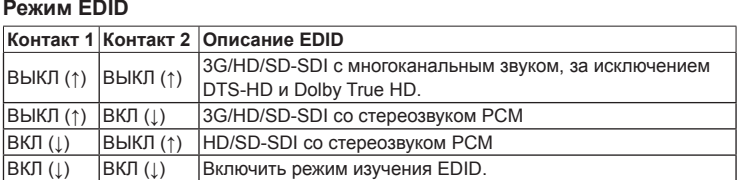

#### **Изучение EDID**

1. Убедитесь, что для режима EDID задано значение ВКЛ. (↓) - ВКЛ. (↓). 2. Подключите дисплей HDMI к входу HDMI устройства VC840.

3. Включите VC840.

4. Когда процедура изучения EDID завершится, индикатор сигнала загорится зеленым.

**Примечание.** Не меняйте режим EDID, иначе встроенная информация изучения EDID будет утеряна.

**A Hardware Review**

Front View **Rear View** Rear View

**B Hardware Installation**

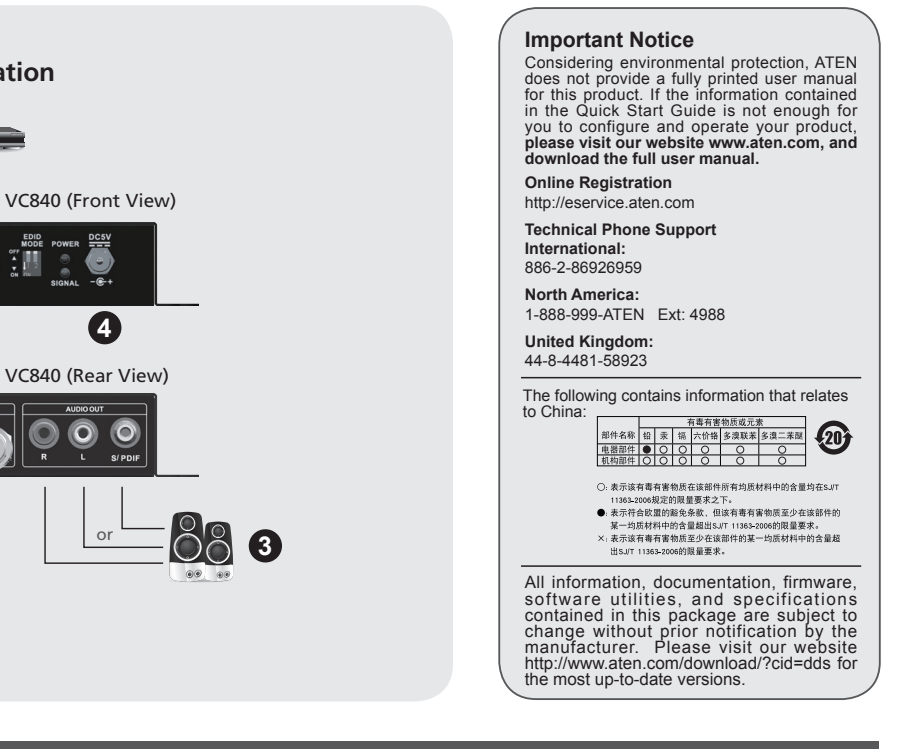

© Copyright 2014 ATEN® International Co., Ltd. ATEN and the ATEN logo are trademarks of ATEN International Co., Ltd. All rights reserved. All other trademarks are the property of their respective owners.

This product is RoHS compliant.

Part No. PAPE-1223-C50G Printing Date: 05/2014 

#### **Hardware Review ©**

### **HDMI to 3G/HD/SD-SDI Converter Quick Start Guide**

## **VC840**

**Rear View** 1. SDI Output Port 2. Audio Output Port

1. Puerto de salida SDI 2. Puerto de salida de audio

**Rückseitige Ansicht**

#### VC840 HDMI-auf-3G-/HD-/SD-SDI-Konverter Kurzanleitung www. www. www. www. aten.com kparkoe руководство пользователя HDMI - 3G/HD/SD-SDI конвертера VC840 www.aten.com www.aten.com www.aten.com www.aten.com www.aten.com www

**Вид сзади** 1. Выход SDI 2. Аудиовыход

**1 2 3 4 1 2**

# ETEN

**1**

**2**

SDI Monitor

 $\mathbf{O}$  $\odot$ 

### 하드웨어 리뷰 **<sup>A</sup>** 전면 뷰

1. HDMI 입력 포트 2. EDID 모드 스위치 3. LED 상태 4. 전원 잭

#### 후면 뷰

- 1. SDI 출력 포트
- 2. 오디오 출력 포트

### 하드웨어 설치 **<sup>B</sup>**

- 1. HDMI 케이블을 이용하여 HDMI 소스 장치를 VC840의 HDMI 입력 포트에 연결합니다.
- 2. 동축 케이블을 이용하여 SDI 모니터를 VC840의 SDI 출력 포트에 연결합니다.
- 3. 오디오 (스피커 등)을 오디오 출력 포트에 연결합니다.
- 4. 제공된 전원 어댑터를 알맞은 전원 소스에 연결합니다; 전원 어댑터 케이블을 VC840에 있는 전원잭 에 연결합니다.

#### VC840 HDMI 转 3G/HD/SD-SDI转接器快速安装卡

### 硬件检视 Q

#### 前视图

#### Revisão do hardware **<sup>A</sup>**

- **Vista frontal**
- 1. Porta de entrada HDMI
- 2. Comutador do Modo EDID 3. LED de status
- 
- 4. Conector de energia

#### **Vista traseira**

- 1. Porta de saída SDI
- 2. Porta de saída de áudio

#### Instalação de hardware **<sup>B</sup>**

- 1. SDI出力ポート
- 2. オーディオ出力ポート
- 1. Use um cabo HDMI para conectar o dispositivo fonte HDMI à porta de entrada HDMI Input do VC840.
- 2. Use um cabo coaxial para conectar o monitor SDI à porta de saída SDI Output do VC840.
- 3. Conecte seus dispositivos de áudio (como alto-falantes) à porta de saída Audio Output.
- 4. Conecte o adaptador de energia fornecido em uma fonte de energia apropriada; conecte o cabo do adaptador de energia no conector de energia do VC840.
- 5. Verifique se o LED Power acende em vermelho e o LED Signal acende em verde, indicando que o VC840 está recebendo energia e está pronto para operar.

 $\overline{OFF}$  (†)  $\overline{OFF}$  (†)  $\overline{3G/HD/SD-SDI}$  com áudio multicanal exceto os sistemas DTS-HD e Dolby True HD.

 $\overline{\mathbf{B}}$ ИМК. (†)  $\overline{\mathbf{B}}$ ИМК. (†)  $\overline{\mathbf{B}}$ ЗG/HD/SD-SDI з багатоканальним звуком, за

#### フロントパネル

- 1. HDMI入力ポート
- 2. EDIDモードスイッチ
- $3.1$ FDステータス
- 4. 電源ジャック

#### リアパネル

## ハードウェアセットアップ **<sup>B</sup>**

1. Certifique-se de que o modo de EDID esteia em ON (1) - ON (1). 2. Conecte o monitor HDMI à porta de entrada HDMI Input do VC840.

- 1. HDMIケーブルを使用して、HDMIソースデバイスをVC840のHDMI入 力ポートに接続してください。
- 2. 同軸ケーブルを使用して、SDIモニターをVC840のSDI出力ポートに接 続してください。
- 3. オーディオデバイス(スピーカー等)をオーディオ出力ポートに接続し てください。
- 4. 同梱の電源アダプターを適切な電源コンセントに接続してから、電源ア ダプターのケーブルをVC840の電源ジャックに接続してください。
- 5. 電源LEDが赤色に、シグナルLEDが緑色に点灯して、VC480が給電さ れ、操作可能な状態にあることを確認してください。

5. 전원 LED 불이 빨갛게 들어오고 신호 LED 불이 초록색으로 들어오면 VC840은 동작하기 위해 전원을 받고 있음을 알려줍니다.

# 동작

### EDID 모드

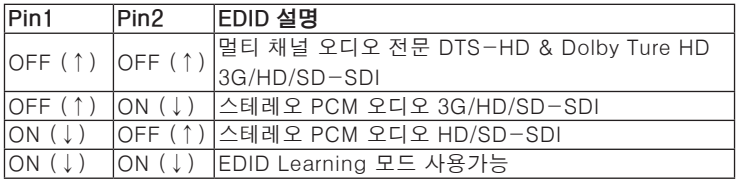

#### EDID 러닝

1. EDID 모드가 ON (↓) - ON (↓) 인 것을 확인합니다.

- 2. HDMI 디스플레이를 VC840에 있는 HDMI 입력 포트에 연결합니다.. 3. VC840에 전원을 인가합니다.
- 4. 신호 LED 불에 초록색이 들어오면, EDID 러닝 절차가 완성됩니다.
- 알림: EDID 모드를 변경하지 마세요 그렇지 않으면 내장된 EDID 러닝 정보 를 유실 할 수 있습니다.

www.aten.com 电话支持:010-5255-0110

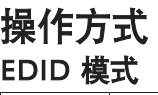

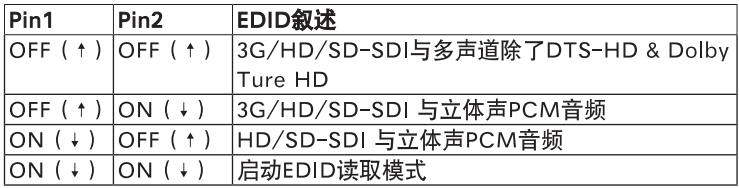

#### EDID读取模式

1. 确认EDID模式开关为ON (↓) - ON (↓).

2. 连接HDMI显示设备至VC840的HDMI输入端口。

3. 开启VC840.

4. 当信号LED指示灯亮起绿色, 代表完成EDID读取模式。

注意: 不要更改EDID模式, 否则内建EDID读取模式信息将会遗失。

www.aten.com 技術服務專線:02-8692-6959

### 操作方式

#### EDID 模式

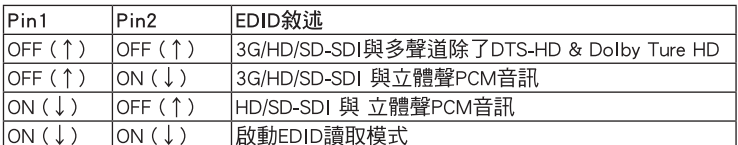

#### EDID讀取模式

1. 確認EDID模式開關為ON(↓) - ON(↓).

- 2. 連接HDMI顯示裝置至VC840的HDMI輸入埠。
- 3 開助VC840
- 4. 當訊號LED指示燈亮起綠色,代表完成EDID讀取模式。
- 注意: 不要更改EDID模式, 否則內建EDID讀取模式資訊將會遺失。

Operação **Modo EDID** 

**Pin1 Pin2 Descrição do EDID**

OFF (↑) ON (↓) 3G/HD/SD-SDI com áudio estéreo PCM. ON (↓) OFF (↑) HD/SD-SDI com áudio estéreo PCM. ON (↓) ON (↓) Habilite o Modo de Aprendizado do EDID.

**Aprendizado do EDID** 

3. Ligue o VC840.

4. Quando o LED Signal acender em verde, o procedimento de aprendizado

do EDID estará concluído.

**Observação:** Não mude o modo de EDID. Caso contrário as informações integradas de aprendizado de EDID serão perdidas.

### 操作方法

#### EDIDモード

ピン1 ピン2 EDIDの説明 |<br>|OFF (↑) OFF (↑) DTS-HDおよびDolby True HDを除く、マルチチャン ネルオーディオを使用した3G/HD/SD-SDI OFF (↑) ON (↓) ステレオPCMオーディオを使用した3G/HD/SD-SDI ON (↓) OFF (↑) ステレオPCMオーディオを使用したHD/SD-SDI ON (↓) ON (↓) EDID記憶モードを有効にする

#### EDID記憶モード

1. EDIDモードがON (↓) - ON (↓)になっていることを確認してくださ い。

- 2. HDMIディスプレイをVC840のHDMI入力ポートに接続してください。 3. VC840の電源を入れてください。
- 4. シグナルLEDが緑色に点灯したら、EDID記憶モードの操作は完了です。 注意:EDIDモードを変更しないでください。さもなければ、EDID記憶モ
	- ードに記録された情報が失われてしまいます。

### Короткий посібник користувача HDMI - 3G/HD/SD-SDI конвертера VC840

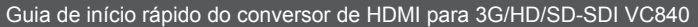

#### VC840 HDMI → 3G/HD/SD-SDIコンバーター クイックスタートガイド

### 製品各部名称 **。**

#### www.aten.com VC840 HDMI to 3G/HD/SD-SDI 컨버터 빠른 시작 가이드

www.aten.com

- 1. HDMI输入端口 2. EDID 模式开关 3. LED指示灯状态
- 4. 电源插座

#### 背视图

- 1. SDI 输出端口
- 2. 音频输出端口

### 硬件安装。

- 1. 使用一条HDMI线缆连接HDMI来源端装置至VC840的HDMI输入 端口。
- 2. 使用一条Coaxial线缆连接SDI屏幕至VC840的SDI输出端口。
- 3. 连接音频装置(像是扬声器)至音频输出端口。
- 4. 将包装内所附的电源变压器线缆连接至VC840的电源插座。
- 5. 电源LED指示灯亮起红色且信号LED指示灯亮起绿色表示VC840正 在接收电源并且准备就绪。

#### VC840 HDMI 轉 3G/HD/SD-SDI轉接器快速安裝卡

### 硬體檢視 Q

#### 前視圖

- 1. HDMI輪入埠
- 2. EDID 模式開關
- 3. LED指示燈狀態
- 4. 電源插座

#### 背視圖

- 1. SDI 輪出埠
- 2. 音訊輪出埠

### 硬體安裝。

- 1. 使用一條HDMI線材連接HDMI來源端裝置至VC840的HDMI輸入埠。
- 2. 使用一條Coaxial線材連接SDI螢幕至VC840的SDI輸出埠
- 3. 連接音訊裝置(像是喇叭)至音訊輸出埠。
- 4. 將包裝內所附的電源變壓器線材連接至VC840的電源插座。
- 5. 雷源LED指示燈亮起紅色目訊號LED指示燈亮起綠色表示VC840正在接收 電源並日準備就緒。

### www.aten.com サポートお問合せ窓口:+81-3-5615-5811

#### Огляд обладнання **<sup>A</sup> Вигляд спереду**

- 1. Вхід HDMI 2. Перемикач режиму EDID 3. Індикатор стану
- 4. Гніздо живлення

#### **Вигляд ззаду**

1. Вихід SDI

2. Звуковий вихід

#### Встановлення обладнання **<sup>B</sup>**

- 1. Використовуючи кабель HDMI, підключіть пристрій-джерело HDMI до входу HDMI пристрою VC840.
- 2. Використовуючи коаксіальний кабель, підключіть монітор SDI до виходу SDI пристрою VC840.
- 3. Підключіть звукові пристрої (як-от динаміки) до звукового виходу.
- 4. Підключіть комплектний адаптер живлення до відповідного джерела живлення, після чого підключіть кабель адаптера живлення до гнізда живлення VC840.
- 5. Перевірте, щоб індикатор живлення горів червоним, а індикатор сигналу горів зеленим, вказуючи на те, що VC840 отримує живлення та готовий до роботи.

Робота **Режим EDID**

**Контакт 1 Контакт 2 Опис EDID**

винятком DTS-HD та Dolby True HD.

**HD/SD-SDI зі стереозвуком PCM.** 

УВІМК. (↓) УВІМК. (↓) Увімкнути режим вивчення EDID.

**Вивчення EDID** 

1. Переконайтесь, що для режиму EDID вибрано УВІМ. (↓) – УВІМ. (↓). 2. Підключіть дисплей HDMI до входу HDMI пристрою VC840.

3. Увімкніть VC840.

4. Коли процедуру вивчення EDID буде завершено, індикатор сигналу

засвітиться зеленим.

**Примітка.** Не змінюйте режим EDID, інакше вбудовану інформацію

вивчення EDID буде втрачено.

ВИМК. (↑) УВІМК. (↓) 3G/HD/SD-SDI зі стереозвуком РСМ.<br>УВІМК. (↓) ВИМК. (↑) HD/SD-SDI зі стереозвуком РСМ.